ALTERAÇÕES DA VERSÃO 1.13 DO PJe-JT

**1º Grau**

#### **1. Novos atalhos nos detalhes do processo e nas tarefas de fluxo**

Visando diminuição de ''clicks'' no ''mouse'' e maior agilidade no trabalho cotidiano, foram disponibilizados atalhos nos detalhes do processo e nas tarefas de fluxo. Você pode ir diretamente para a retificação da autuação, criação de alertas, consulta de prazos em aberto e lançador de movimentos.

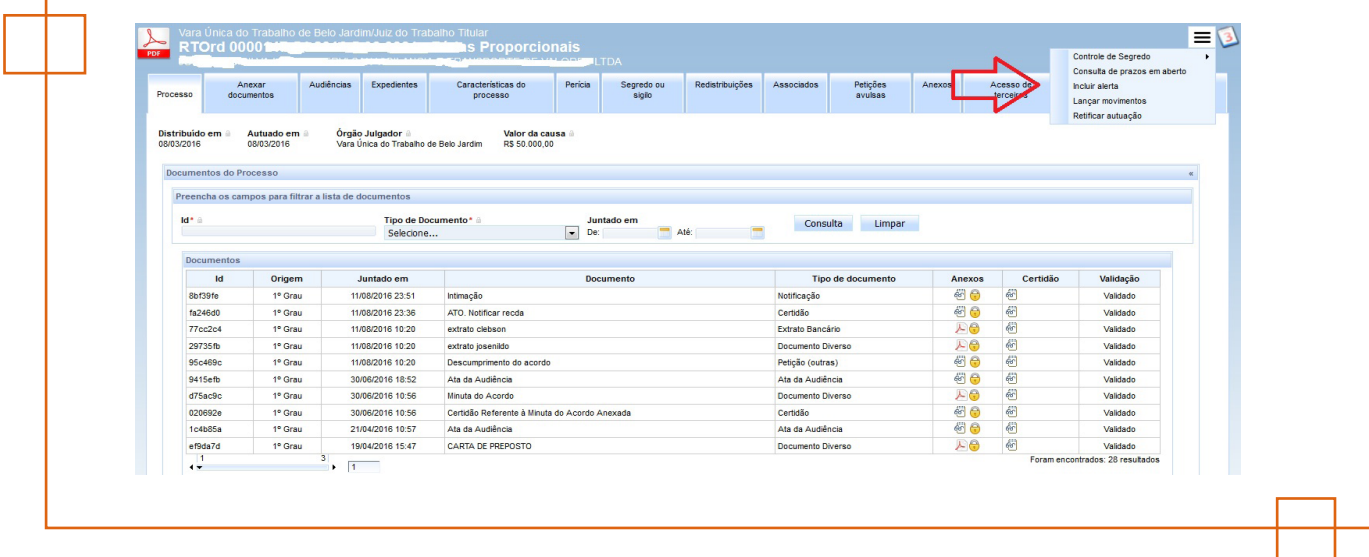

## **2. Intimação Automática de Sentença**

Modificação do conteúdo enviado para o DJE. Foram implementadas as seguintes alterações:

Na publicação do DEJT: sempre que o ato a ser publicado for sentença, o sistema busca o conteúdo do dispositivo, caso não encontre nada, todo o conteúdo do documento é publicado;

Na minuta de sentenças: sempre que a estrutura da sentença (nova estrutura) contiver um tópico do tipo dispositivo e este encontra-se vazio, o sistema exibe uma mensagem de obrigatoriedade de preenchimento ao usuário. O sistema não impede a minuta de ser enviada para assinatura;

Na assintura das sentenças: caso a estrutura da sentença possua dispositivo, o documento só pode ser assinado com o dispositivo preenchido;

Qualquer sentença que não possua dispositivo pode ser assinada (compatibilidade com estruturas atuais).

#### **3. Alteração no Fluxo Geral – inversão na ordem de verificação.**

O sistema foi modificado para que primeiro o fluxo de um novo processo passe pela verificação de urgência, para só então passar pela verificação de valor incompatível.

## **4. Habilitação de intimações automáticas para o despacho de diligência**

Foram realizadas alterações no sub-fluxo "Conversão em Diligência" para acomodar as mudanças necessárias. Novos nós foram criados para conter o editor estruturado simplificado.

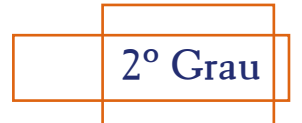

# **1. Possibilidade do Diretor de Secretaria visualizar aba de processos "Associados"**

Adição de regra para a aba "Associados" aparecer para o papel Diretor de Secretaria.

## **2. Declaração de voto vencido salva automaticamente**

Ao LIBERAR uma anotação do tipo "Voto", seu conteúdo deverá ser automaticamente incorporado ao voto (sem necessidade de pressionar no botão "Salvar").

## **3. Sessão de julgamento – novo posicionamento do campo anotações**

Na tela da sessão de julgamento do secretário, o campo de anotações agora posicionado na parte superior do voto.

'n

#### **1. Nova ferramenta para assinatura digital: PJeOffice**

Tendo em vista os problemas recorrentes com a compatibilidade do Java com a assinatura digital, foi disponibilizada mais uma opção de certificação digital, trata-se do PJe-Office.

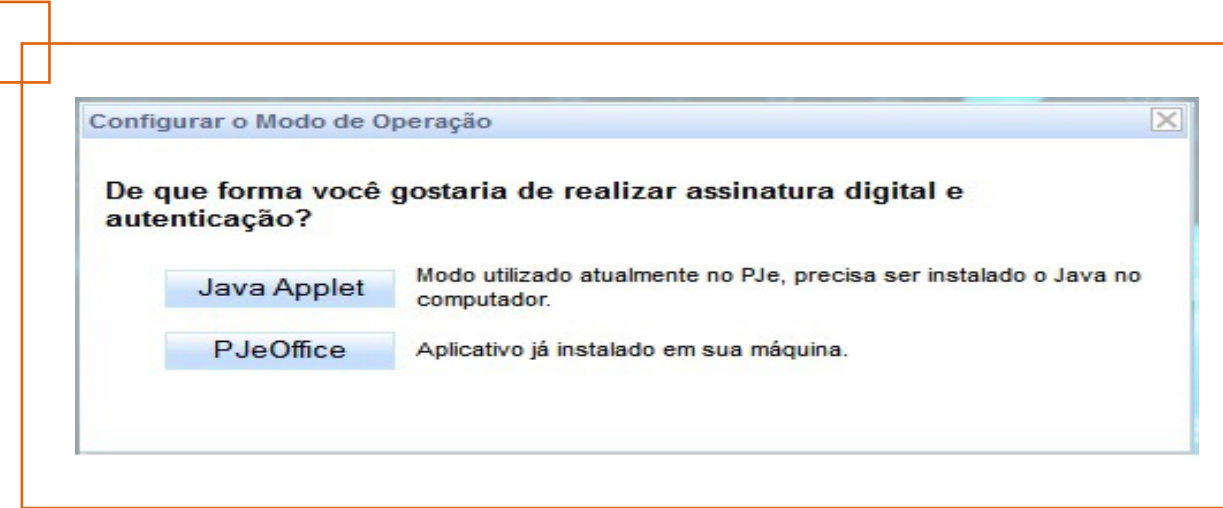

## **2. Adequação ao novo Código de Processo Civil.**

As classes processuais decorrentes do novo Código de Processo Civil foram adicionadas ao PJe. A adequação nos sistemas de 1º grau deve ser automática, mas o Comitê Gestor Regional precisará adequar as competências de 2º grau de acordo com regimento do Tribunal Regional. As classes que devem estar disponíveis para cada sistema pode ser vista no manual de classes judiciais.

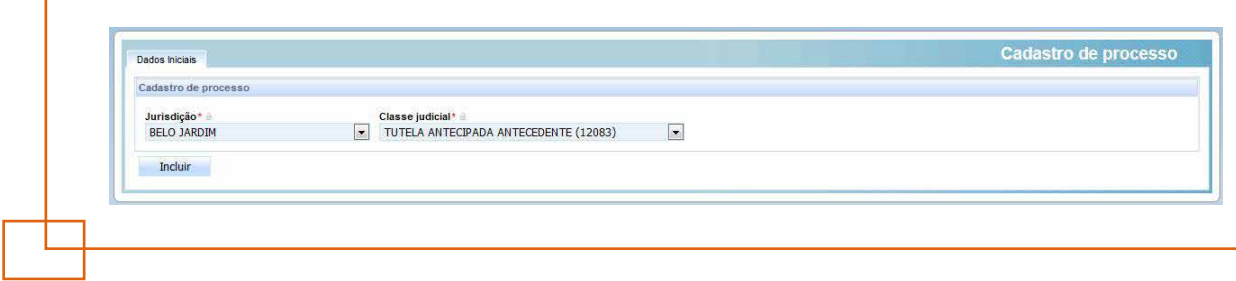

#### **3. Novo filtro no Acervo Geral dos Advogados**

Acrescentada ao filtro de consultas processuais de advogados e seus assistentes a restrição de não visualizar os processos em que eles ou outros usuários da mesma localização constem como "Outros Participantes" e com um dos seguintes tipos de participações: Arrematante, Custos Legis, Depositário, Leiloeiro, Perito e Testemunha.

#### **4. Entidade representada por procuradoria**

O ícone de entidade representada por Procuradoria agora traz o nome do órgão de representação associado. O ícone passa a ser mostrado em outras telas, como a de retificação na autuação.

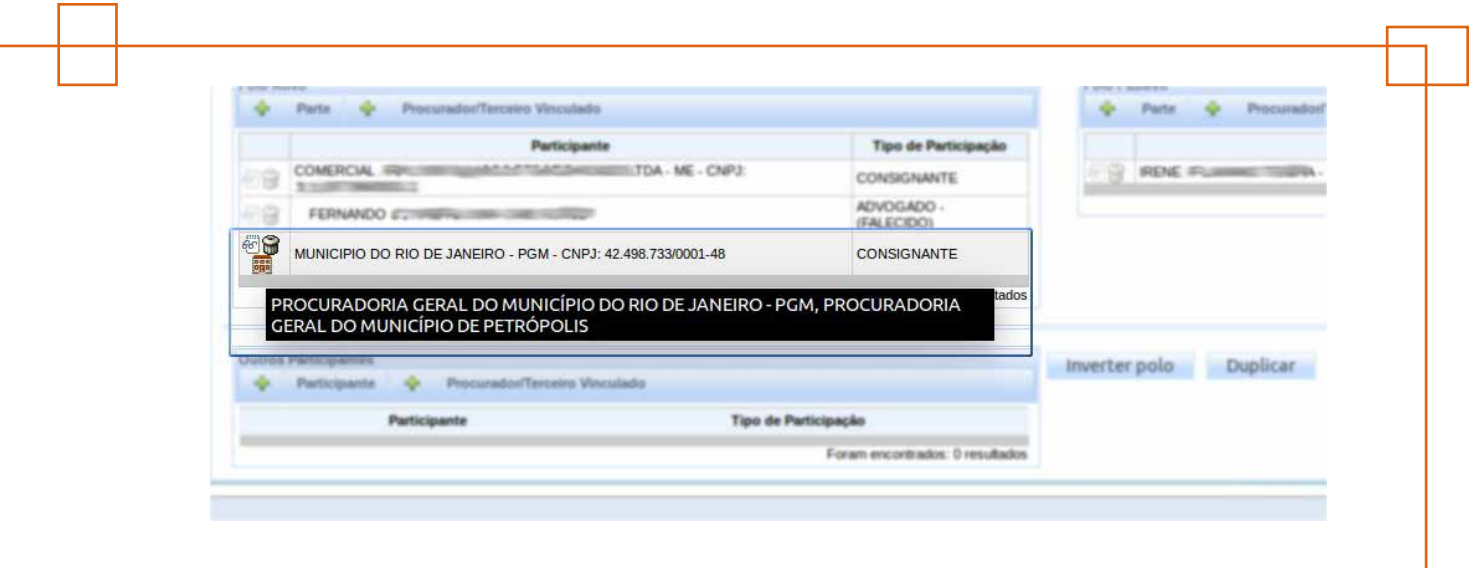

# **5. Desativação do agrupador "Processos sob análise de prevenção"**

A nova análise de prevenção e dependência, entregue na versão 1.11.0, passou a não inserir processos no agrupador "Processos sob análise de prevenção". A desativação foi deixada para momento posterior para que os processos que ali existiam pudessem ser analisados. Motivado pelo ganho de performance e já tendo transcorrido tempo razoável, o agrupador foi retirado.

#### **6. Painel do Jus Postulandi .**

Atendendo uma demanda do projeto Melhoria, foi disponibilizada a possibilidade de acompanhamento dos processos, peticionamento e outras melhorias, inclusive um painel exclusivo para o Jus Postulandi.

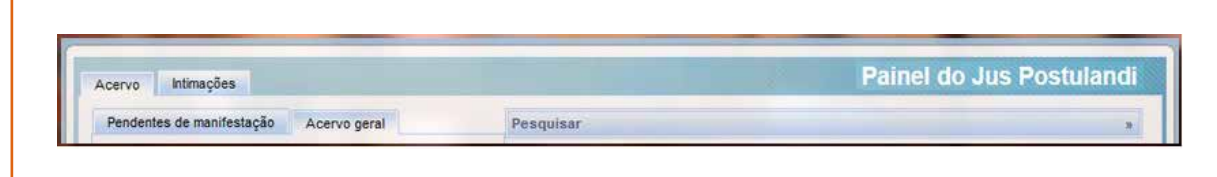

# **7. Painéis do Oficial de Justiça e do Oficial de Justiça Distribuidor – possibilidade de nova ordenação**

No painel do Oficial de Justiça e painel do Oficial de Justiça Distribuidor, foram incluídas as colunas de data de distribuição e data de audiência, permitindo ordenar pela data de distribuição.

# **8. Tamanho da listagem dos painéis e da capacidade máxima para atividades em lote**

O tamanho das listagens de processos dos painéis dos usuários e do GIM passa a ser controlado por parâmetro. Este mesmo número será o tamanho máximo de uma atividade em lote.

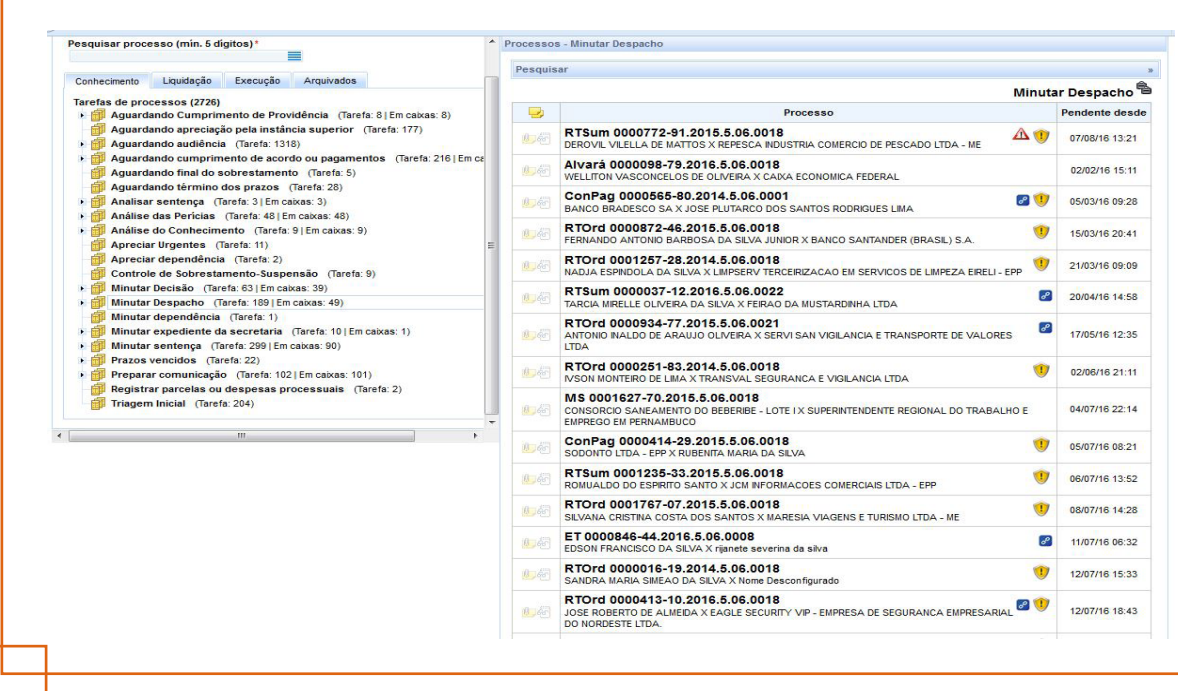

# **9. Melhorias na aba Audiência - Detalhes do processo**

A antiga aba de Audiência, que agora se chama Audiências e Sessões, localizada nos detalhes do processo, foi melhorada. Agora é possível abrir as atas de audiências em 1º grau, bem como visualizar sessões e acórdãos em 2º grau.

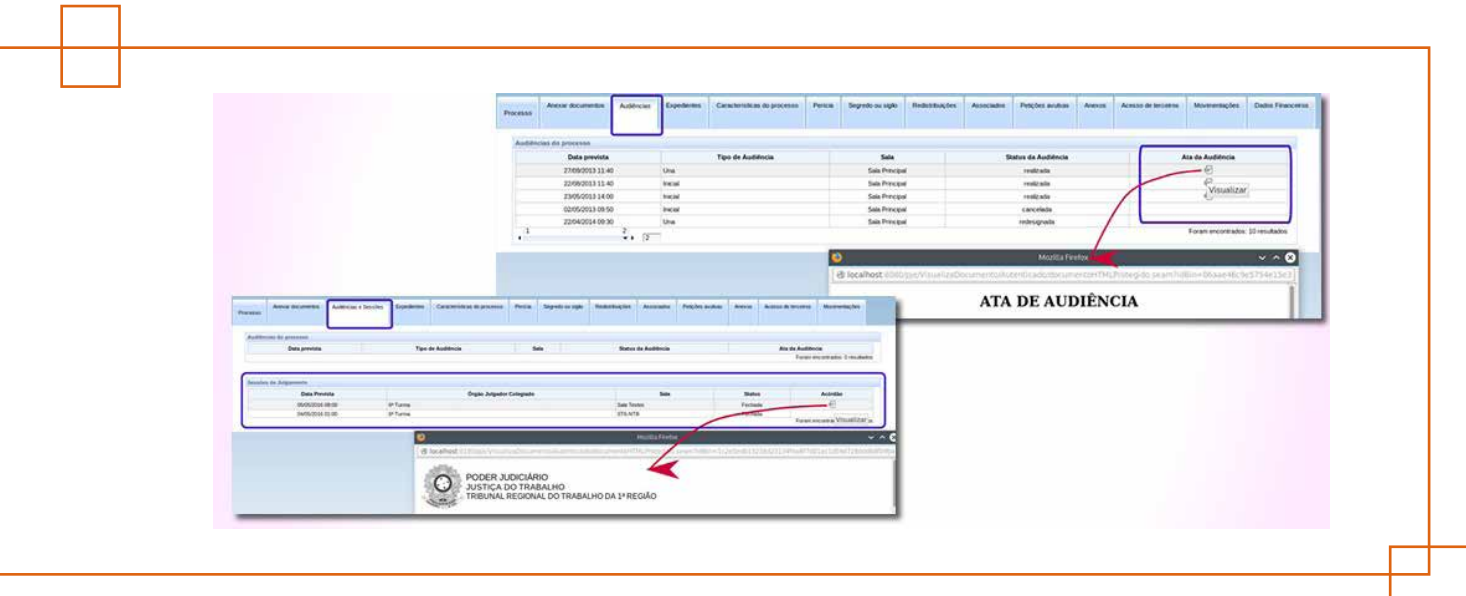

Para acesso completo clique aqui.